## oetsettings

This page describes how to add the Matlab OpenEarthTools.

Make a svn checkout with TorToisesvn. Do not use the usual addpath to add this to your Matlab path because this will take long and will also add hidden paths. OpenEarthTools contains a separate function addpathfast that is faster. In addition, addpath does not add an essential Java library, javanetCDF. Java paths require a separate addition with javaclasspath. oetsettings does both things: it adds regular folders with {addpathfast}} and adds a java library. You have to run oetsettings every time you start matlab. To make this easier, we recommend to make a shortcut link for this. Below is the order of event for Matlab R2012, but in older versions it is similar. We recommend to use the run} command to make it work independent of where your checkout is.

run('d:\checkouts\OpenEarthTools\matlab\oetsettings.m')

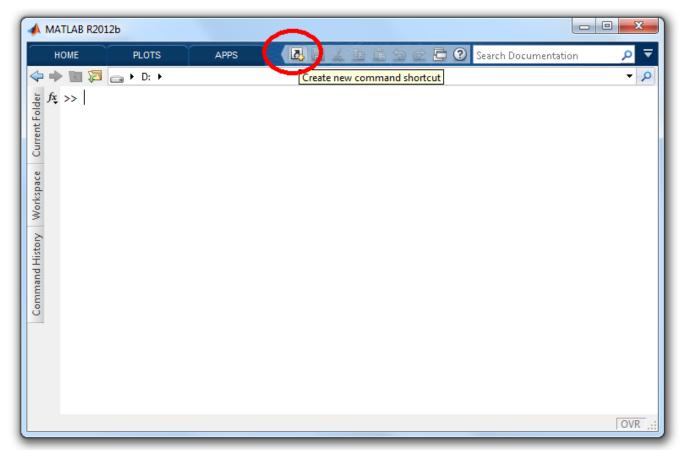

add a new shortcut

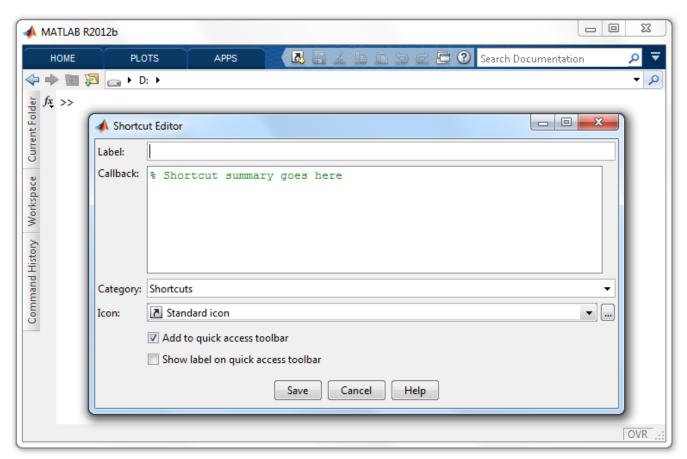

the shortcut pop-up

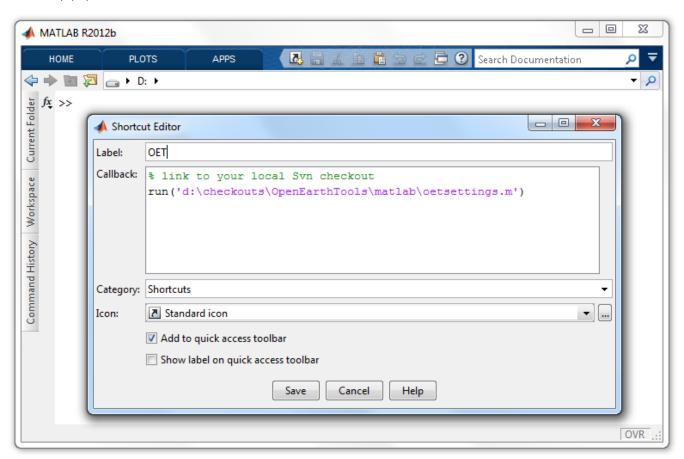

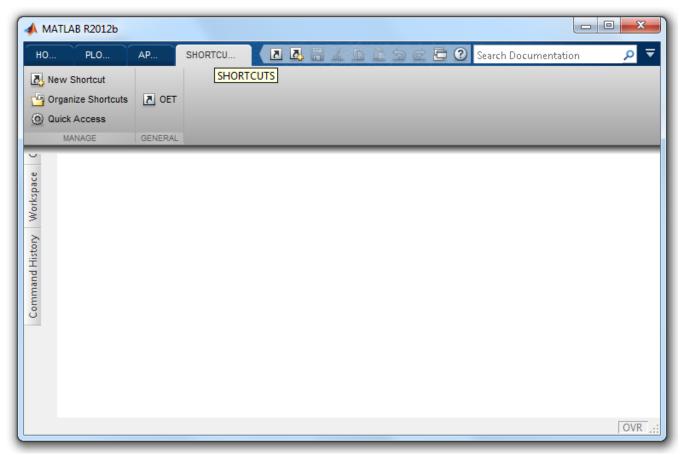

the shortcut is now ready to use

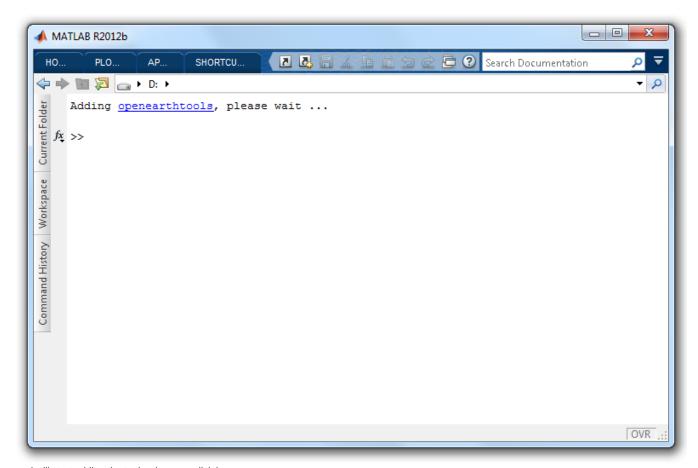

and will start adding the tools when you click it

Now you can proceed with using the tools for plotting in Google Earth.